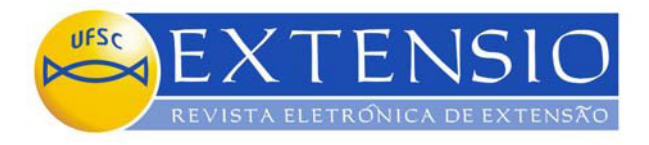

# **MAPEARTE: SEU ESPAÇO DIGITAL**

**Rodrigo Bret de Menezes Bermudez** Acadêmico do Curso de Design da UFSC **Raylander Leles Cardoso**  Acadêmico do curso Sistema de Informação da UFSC **Vania Ribas Ulbricht**  Professora da Universidade Anhembi Morumbi e Voluntária do PósArq da UFSC ulbricht@floripa.com.br **Sergio Murilo Ulbricht**  Professor do Departamento de Expressão Gráfica da UFSC (Coordenador) ulbricht@mbox1.ufsc.br

### **Resumo**

Considerando que Arte não é mero objeto de identificação passiva mas parte de um processo de transformação social, foi proposto este projeto, que objetivou divulgar a arte contemporânea de Florianópolis. O projeto se desenvolveu em diferentes momentos: levantamento da listagem de artistas plásticos que participariam do projeto, formação da comissão de curadoria e posterior seleção dos artistas, entrevistas, coleta e tratamento do material visual, produção textual e finalizando com a divulgação das informações no *site www.mapearte.ufsc.br.*

**Palavras-chave:** Arte Contemporânea; Tratamento da Informação; Hipermidia; WEB.

# **Introdução**

A arte na contemporaneidade interage com outras formas de comunicação e favorece seus modos de exibição e difusão, ampliando a experiência estética da comunidade local. A elaboração de um sistema de organização e divulgação da produção artística que oportunizasse o acesso da população ao conhecimento da arte foi um dos objetivos do projeto.

Este trabalho visa mostrar a continuidade do projeto MAPEARTE , iniciado em 2002 quando foi realizado o mapeamento dos artistas visuais contemporâneos de Florianópolis. No ano de 2003 foi realizado o levantamento das obras de arte e entrevistas com os artistas e o resultado deste trabalho foi publicado na revista Extensio, v.0, 2004. (Silva, Paula F. S. A. F.; Vieira, Monica K; Ferreira, Cláudio Luiz; Ulbricht, Vania R., 2004).

Durante estes dois anos, não foram poupados esforços para que fossem alocados recursos para o pleno desenvolvimento do projeto. Entretanto, apesar de ser aprovado pelo Ministério da Cultura sob no 01400.002383/02-81, com publicação no DOU N<sup>o</sup> 204 de 21 de outubro de 2002, até a presente data, os patrocinadores não foram sensiveis ao nosso apelo.

Como forma de mostrar o trabalho desenvolvido e o que se poderia fazer (explicitado nos estudos do museu virtual), mudou-se o foco do projeto para o desenvolvimento de um *site*. No ambiente digital seria disponibilizado o trabalho realizado permitindo que a iniciativa privada, se engajasse na divulgação da arte local.

### **Material e Métodos**

Os artistas que foram selecionados pela curadoria, para comporem o projeto foram: Fernando Lindote, Marta Berger, Flávia Fernandes, Clara Fernandes, Paulo Gaiad, Eli Heil, Rosana Bortolin, Edmilson Vasconcelos, Marta Martins, Álvaro Diaz, Fabiana Wielewicki, Letícia Cardoso, Yifta Peled, Yara Guasque, Rubens Oestroem, Regina Melim, Raquel Stolf, Carlos Asp, Sandra Favero (Silva, Paula F. S. A. F.; Vieira, Monica K; Ferreira, Cláudio Luiz; Ulbricht, Vania R., 2004).

O método utilizado para a organização da informação coletada, foi o "Mapa conceitual" e seus detalhes são apresentados em Pereira (2003). Além das informações sobre os artistas e sua arte foram inclusas as diferentes etapas do projeto, como forma de manter um registro de como o projeto foi realizado durante estes três anos de trabalho assim como o processo de criação do *site* (Figura 1).

Com a informação coletada e organizada, definiu-se o público alvo que utilizaria o *site.* Este produto digital se destina a todas as pessoas alfabetizadas interessadas na produção de arte local, quer sejam amantes ou estudiosos de arte. Destina-se também aos professores de Educação Artística que poderão utilizar o material produzido em suas aulas. Não é necessário que os usuários finais deste produto possuam conhecimento de informática. Definiu-se também o tipo de tecnologia de desenvolvimento, pois o ambiente digital deveria ser projetado para funcionar na maior variedade de computadores e *browsers* possíveis, desde os mais antigos até nos mais modernos.

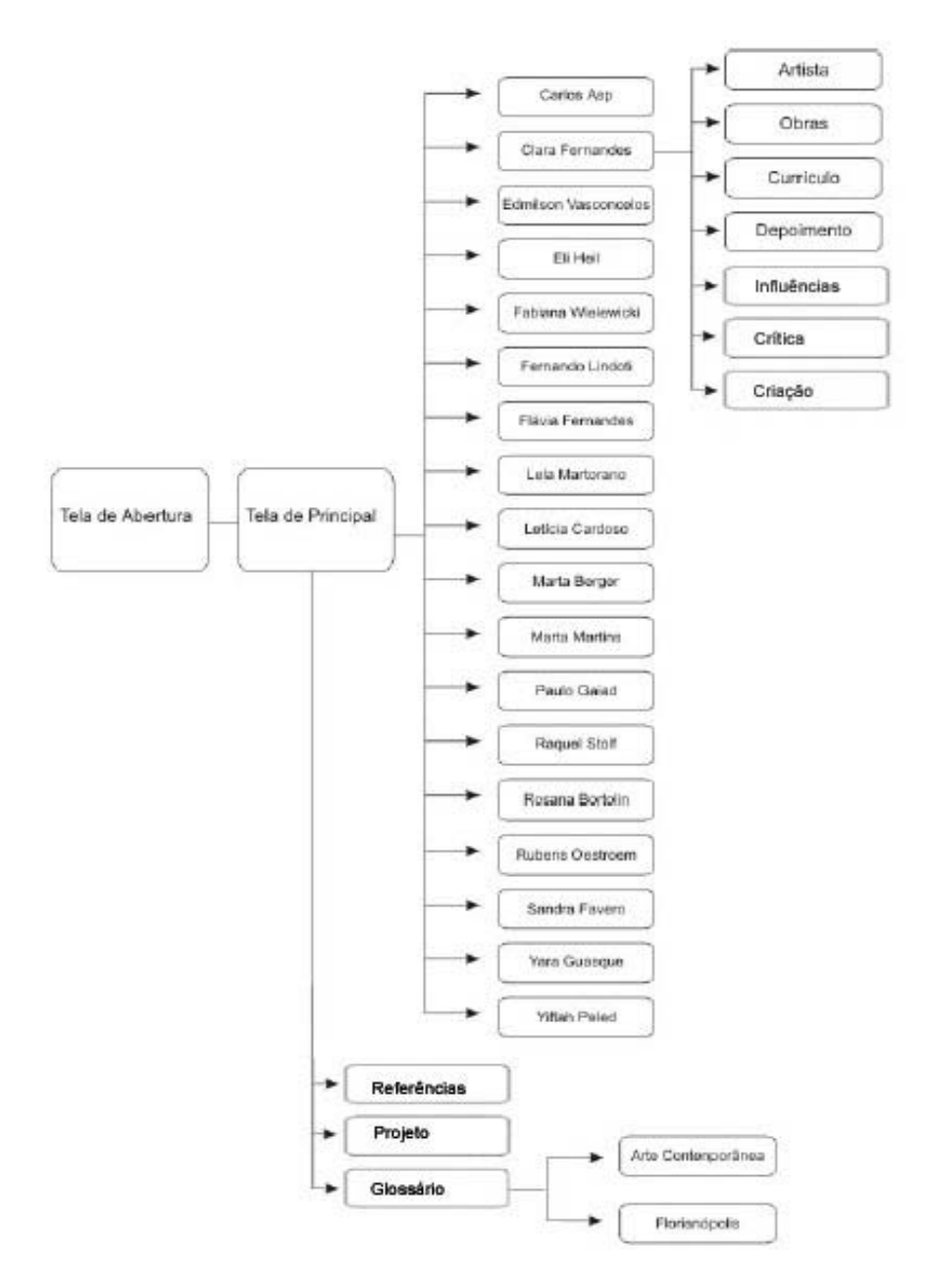

Figura 1: Mapa conceitual do site

Em 1994 foi criada a *World Wide Web Consortium* – W3C que visava promover a integração dos *browsers* e criar um padrão entre eles, permitindo que os *sites* se mantenham funcionais mesmo com o aparecimento de novas tecnologias. É importante citar que os padrões são recomendações criadas pelo *Web Standards Projects* iniciado em 1998 pela W3C e que de certa forma encerrou com a incompatibilidade entre *browsers* de diferentes empresas.

Outro fator importante para a navegação na *web* é a velocidade de abertura das páginas que mantêm o interesse e a satisfação do usuário. A utilização de imagens compactadas, imagens recortadas e repetidas e também a utilização do padrão CSS (*Cascade Style Sheet)* diminuem o tamanho dos arquivos necessários para a apresentação do *site,* e portanto diminuem o tempo de carregamento do mesmo.

O CSS tem uma outra vantagem importante que é separar explicitamente o conteúdo propriamente dito das informações de apresentação (*layout*, cores etc). Quando é necessário modificar a apresentação gráfica de um *site* que não utiliza a tecnologia CSS, cada arquivo HTML precisa ser editado. Por outro lado, ao utilizar o padrão CSS esta tarefa é bastante facilitada, bastando para tal a edição dos arquivos CSS. Uma outra vantagem do CSS é que o código HTML se torna mais legível, facilitando sua edição.

Segundo a IBM *Designs Concepts (2004)* a navegação na Web deve ser uma via de mão dupla, onde o usuário é uma parte importante do sistema e seu controlador. Por outro lado a melhor interface é aquela onde o usuário não necessita de esforço adicional para compreendê-la e ao mesmo tempo se sente estimulado em buscar a informação (Shneiderman, 1998). Sem sombra de dúvida uma interface simples e sem poluição visual é mais efetiva na transmisão da informação.

Neste sentido, criar padrões para o usuário é fundamental para a usabilidade. Por isso, uma mesma palavra ou expressão utilizada como um *link* existente em um hipertexto deve levar o usuário ao mesmo lugar. Do mesmo modo, a utilização de mecanismos para orientação local e global consistentes em toda a extensão do *site* asseguram maior familiaridade e amenizam o problema da desorientação decorrente da navegação não-linear.

### **Resultados e Análise**

A criação do *site* do Mapearte (figura 2) se baseou nas recomendações da W3C, dentre as quais destacam-se a utilização de: HTML, DHTML e CSS para a codificação. Seu desenvolvimento procurou fornecer o máximo de opções possíveis para o usuário poder contornar de modo fácil algum problema existente. Isso se fez necessário devido a incompatibilidade entre *browsers,* principalmente em relação a exibição de vídeos na Internet.

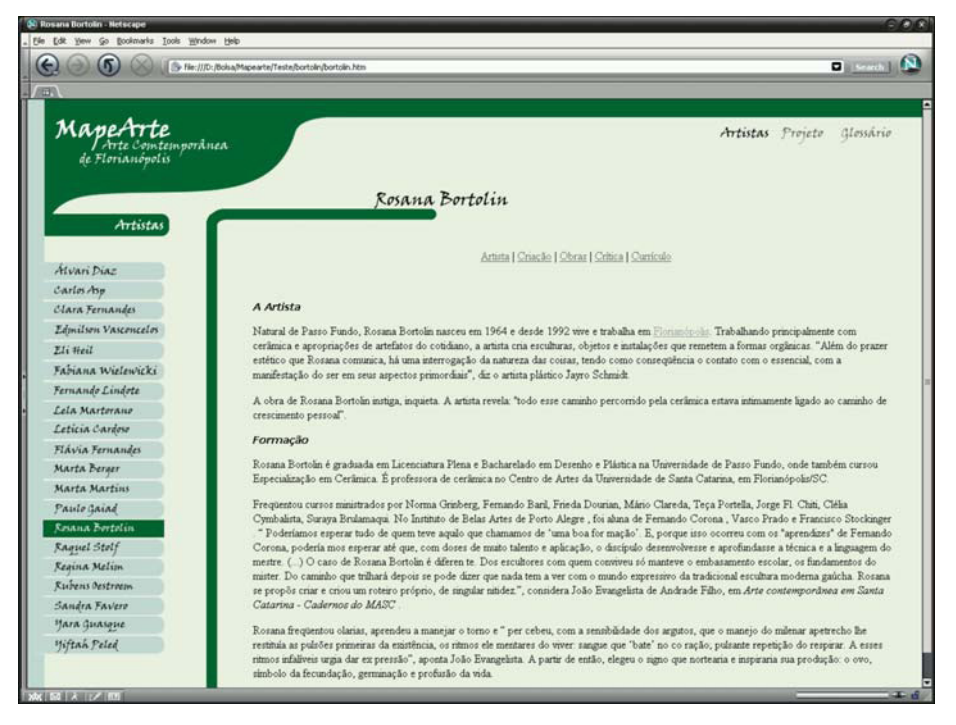

Figura 2: Interface gráfica do site Mapearte

A solução encontrada foi a utilização do SWF para a publicação dos vídeos na *web*, pois este formato apresenta uma boa compactação e mantém uma qualidade satisfatória. Além disso, o software necessário para apresentar mídias SWF (Macromedia Flash Player) é bastante difundido e está disponível para um grande número de plataformas. Ainda assim, como alternativa o usuário pode fazer o *download* dos vídeos tanto no formato MPG como em Quicktime MOV, permitindo o acesso aos vídeos nas mais diferentes plataformas (Figura 3).

Como suporte ao usuário, também estará disponível no *site* o *download* dos diferentes *softwares* que permitem a apresentação dos formatos de vídeo disponíveis, tais como: QuickTime, Media Player e o Macromedia Flash Player.

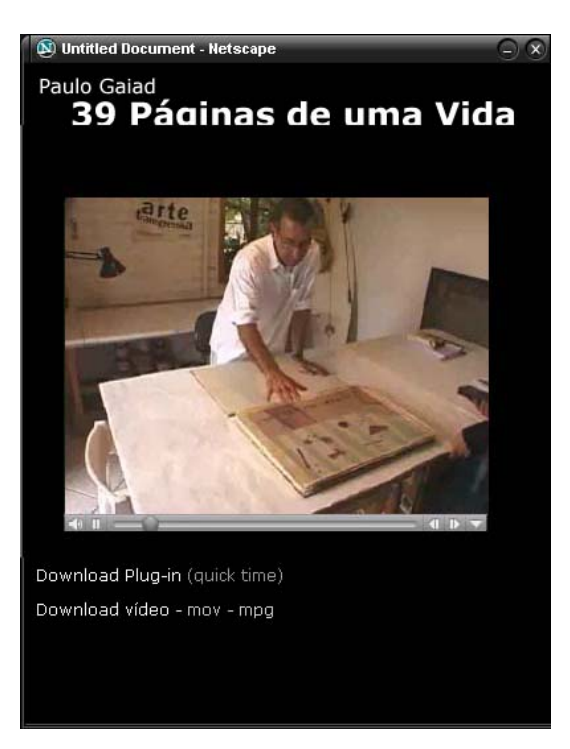

Figura 3: Representação da abertura de um vídeo

O caminho para o usuário chegar ao seu objetivo final foi reduzido ao máximo para não causar uma fadiga visual e ao mesmo tempo dar a sensação de satisfação. Procurou-se otimizar a quantidade de *clicks* na busca da informação. Basicamente a interface foi dividida em três partes, um bloco de texto, menu secundário e o título/menu principal (figura 4).

Houve também preocupação com a orientação do usuário. Assim, no topo de cada página da interface existe um título que mostra em que ponto do *site* o usuário se encontra. Quando acionado um *link* do menu principal, destaca-se qual conteúdo está sendo exibido e abrem-se as opções do menu secundário. O botão acionado nesse menu muda o bloco de texto. Os *links* existentes no bloco de texto tem seus estados (*link, hover, active, visited* ) diferenciados por formatação do texto e por tons de cinza. (Figura 4).

A exibição das obras de arte foi realizada através do aparecimento de uma nova janela que tem uma dimensão fixa de 400x500px e não pode ser redimensionada. A retirada de todos os menus, assim como a colocação de um fundo preto, se fez necessária para deixar a interface mais "limpa" e minimizar interferência na visualização da obra. Foi também implementada a abertura de novas janelas para

apresentar as obras de arte "lado a lado", permitindo a comparação entre as mesmas. Cada artista tem as imagens de suas obras divididas por coleção, e ao abrir a janela de uma obra de arte, a navegação pode ser realizada através de todas as imagens da coleção utilizando os *links* localizados logo abaixo da fotos (figura 5).

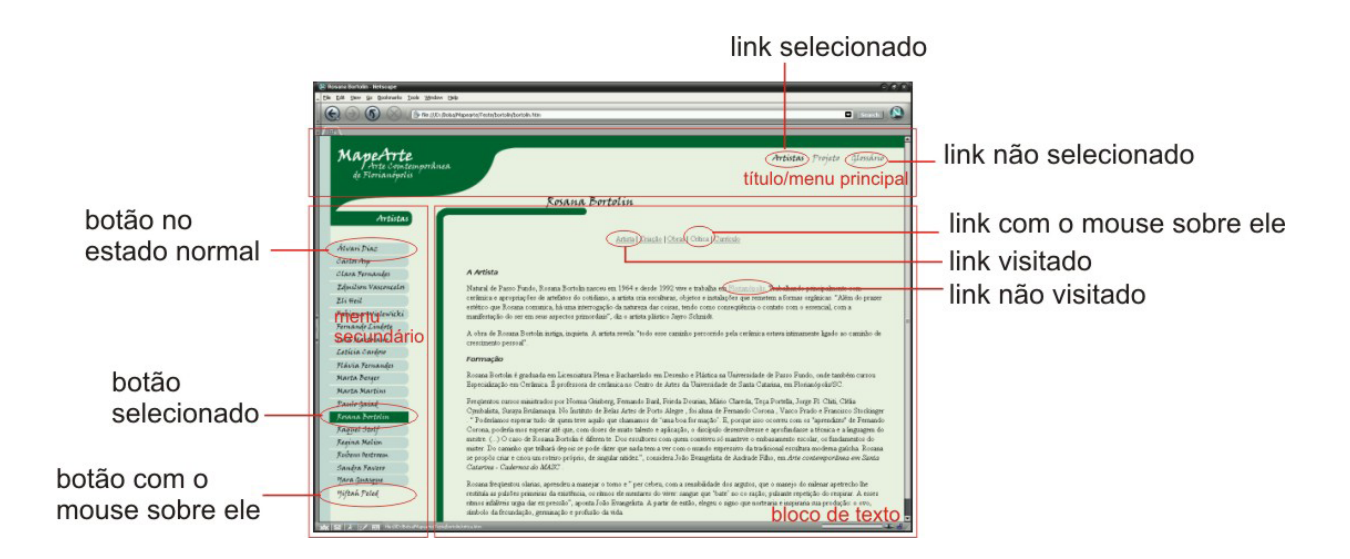

Figura 4: Diagramação da interface

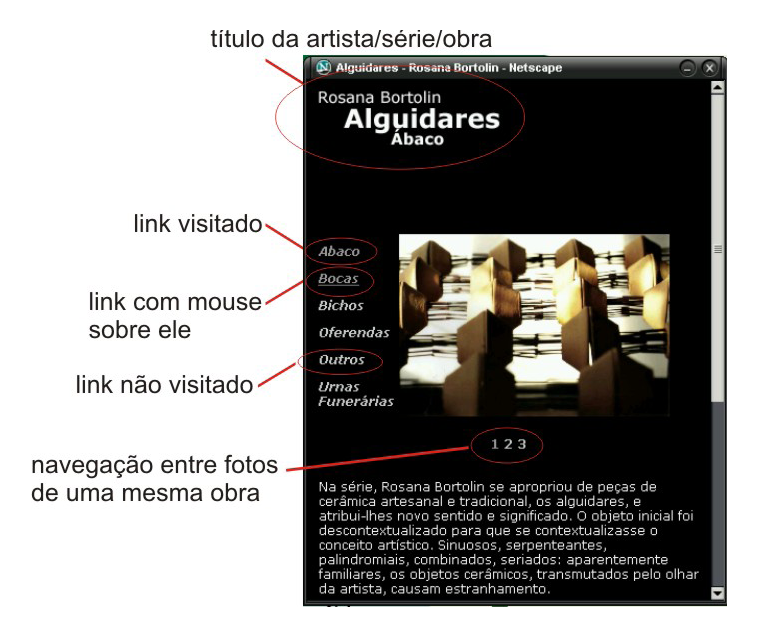

Figura 5: Interface das obras de arte

As palavras do glossário que estão espalhadas pelos textos, quando ativadas abrirão uma janela de 400x200px com o significado da palavra, assim como outras expressões que podem ajudar a compreensão do significado da primeira. (figura 6). O glossário também pode ser acionado através do menu principal e mostrará uma lista com todos os termos.

| MapeArte - Florianópolis - Netscape                                                                                                    |  |
|----------------------------------------------------------------------------------------------------|--|
| Florianópolis                                                                                                    |  |
| Fundação: 1726<br>Altitude: 3 m<br>População: 281.928 habitantes<br>Area Total: 436.5 km <sup>3</sup><br>Dens. Demográfica: 645.88 hab/km <sup>2</sup><br>CEP: 88000-000                                                                                                    |  |
| História                                                                                                    |  |
| Fundada por Bandeirantes Vicentistas em fins do século XVII, a velha<br>Desterro conquista sua emancipação política em 1726. Por volta de 1675,<br>o bandeirante Francisco Dias Velho funda a povoação, com a<br>denominação Nossa Senhora do Desterro, como era conhecida a Vila, a<br>qual somente, em 1823 foi elevada à categoria de cidade. Em<br>homenagem ao Marechal Floriano Peixoto, a partir de 1894, a cidade<br>passou a se chamar Florianópolis e não mais nossa Senhora do Desterro.<br>Entre 1748 e 1756 a Coroa Portuguesa determinou a vinda de mais de<br>5.000 acorianos e madeirenses, com a finalidade de consolidar a posse da |  |

Figura 6: Interface do Glossário

Todas as interfaces foram desenvolvidas em *frame*, baseado em um arquivo CSS, com a formatação dos textos e imagens de fundo. Com a programação normatizada pela W3C o *site* se torna navegável em todos os *browsers* rigorosamente com a mesma formatação. Como teste, o site foi aberto em três dos principais navegadores da WWW: Netscape, Internet Explorer e Opera, assim como também foi testado em um *browser* menos conhecido e de origem nacional, o Órbita. Em todos eles todas as funções do *site* foram apresentadas de forma rigorosamente igual (figuras 7, 8, 9 e 10).

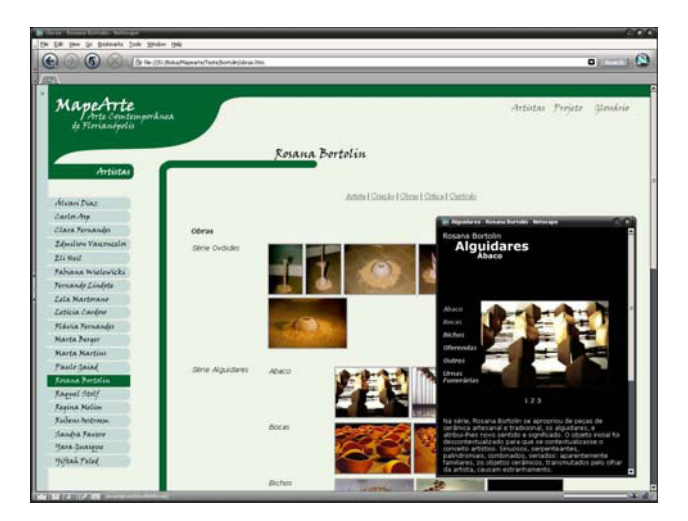

Figura 7: Mapearte aberto no Netscape

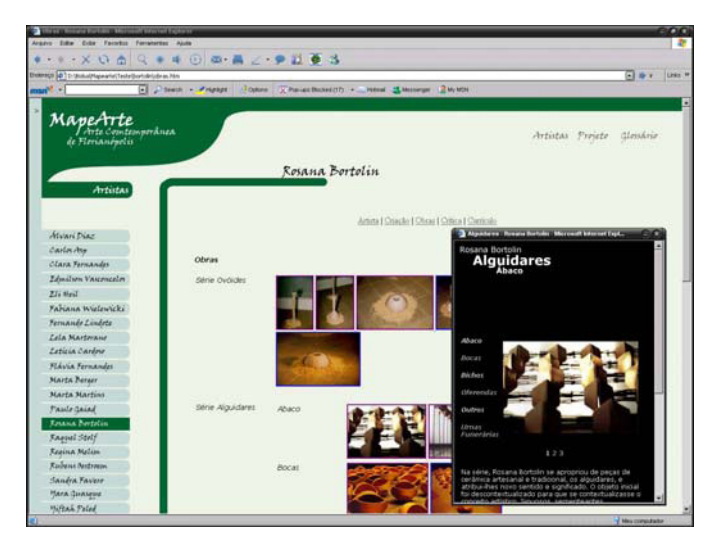

Figura 8 – Mapearte aberto no Internet explorer

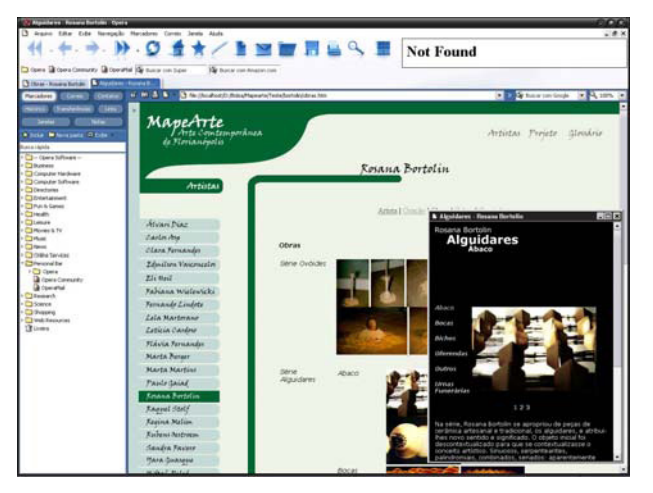

Figura 9 – Mapearte aberto no Opera

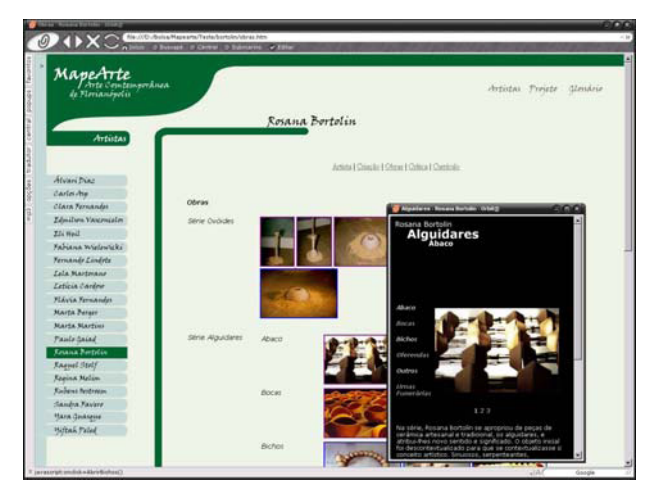

Figura 10 – Mapearte aberto no Órbita

## **Considerações Finais**

A pesquisa realizada teve como objetivo facilitar a navegação do usuário e tornála agradável e otimizada. Para atingir esse objetivo adaptou-se o *site* (www.mapearte.ufsc.br) e as ferramentas (do *browser* até o *software* que será utilizado para apresentar os vídeos ao usuário). O estudo desenvolvido gerou percursos distintos que o usuário poderá explorar.

A liberdade de navegação e a simplicidade da *site* foram os pilares da criação de sua interface gráfica. O emprego das recomendações da W3C bem como das ferramentas de programação utilizadas (HTML, CSS, Javascript) facilitaram o processo de desenvolvimento e gestão do conteúdo do *site.*

A utilização de modernas ferramentas, no desenvolvimento deste trabalho, foi importante para garantir uma maior vida útil ao projeto, evitando a necessidade de reprogramação do mesmo.

A interação do projeto com a comunidade (nesta etapa do projeto) se dará através do *site* (www.mapearte.ufsc.br), onde terão oportunidade de conhecerem alguns dos artistas locais.

O *site* implementado visa permitir que usuários com diferentes graus de escolaridade e pouco conhecimento de informática o utilizem com sucesso, democratizando o uso desta impotante ferramenta de disseminação da informação.

Espera-se que com este material divulgado, consiga-se sensibilizar a iniciativa privada, para que patrocinem o pleno desenvolvimento do projeto pois desta forma estarão contribuindo para que a arte local seja conhecida por sua comunidade e também por aqueles que se interessam pelo assunto quer sejam de outros estados da federação ou mesmo de outros países.

### **Referências**

PEREIRA, Heloisa Caroline de Souza. **Organização da informação dos artistas visuais contemporâneos de Florianópolis**. Trabalho de Conclusão do Curso de Design/UFSC. Florianópolis -SC: UFSC, 2003.

SILVA, Paula F. S. A. F.; VIEIRA, Monica K; FERREIRA, Cláudio Luiz; ULBRICHT, Vania R. **Mapeamento e Organização da Informação da Produção** **Contemporânea das Artes Visuais em Florianópolis**. In: Extensio, UFSC, 2004 (revista eletrônica).

SHNEIDERMAN, Ben. **Designing the User Interface: Strategies for for effective Human-Computer Interactio.** USA: Addison Wesley ,1998.

**IBM Ease of Use - Design Concepts**. Disponível em http://www-3.ibm.com/ibm/easy/eou\_ext.nsf/publish/567 . Visitado em 23 de setembro de 2004